# **HOLOGIC**

## **QDR™ Cyber-Security Product Report**

## **1.0 A Message to Our Customers**

Hologic, Inc. continues its dedication and commitment to provide the highest quality products and services to help diagnose and treat your patients. We at Hologic are aware of the threat posed by malicious users and viruses. We would like to inform you of the efforts that we have put forth in evaluating the risks to our products caused by these malicious attacks and computer vulnerabilities.

#### **Hologic's Response to Malicious Attacks, Viruses and Malware**

Hologic recognizes the need to react quickly to new attacks that may affect your systems. Of greatest concern to us are "Zero Day" exploits. These are attacks that have not yet been acknowledged by vendors (via a patch or fix method). Hologic has recently introduced a number of actions to deal with existing and future malicious attacks. They include:

- Creation of a *Cyber-Security Team*. This team regularly convenes to assess the effect recent security patch releases may have on our products.
	- Release of *QDR™ Cyber-Security Best Practices Guide* to further minimize any harmful exposure. This guide may be found at [http://www.hologic.com/support/horizon](http://www.hologic.com/support/horizon-dxa-systems)[dxa-systems](http://www.hologic.com/support/horizon-dxa-systems) or [http://www.hologic.com/support/discovery-dxa-system.](http://www.hologic.com/support/discovery-dxa-system)
- Monitoring of recent vulnerabilities including "proof of concept" testing.

Hologic's *Cyber Security Team* reviews and tests the recent exploits, assessing the potential for harm to Hologic products.

• Creation of a QDR CyberSecurity section accessible via our website at <http://www.hologic.com/support/horizon-dxa-systems> or [http://www.hologic.com/support/discovery-dxa-system.](http://www.hologic.com/support/discovery-dxa-system)

### **2.0 Products Affected**

This document pertains to the following product:

- QDR Systems running Windows XP
- QDR Systems running Windows 7

# **HOLOGIC®**

#### **QDR™ Cyber-Security Product Report**

## **3.0 Anti-Virus**

Hologic acknowledges your concern for obtaining virus protection. Therefore, we have evaluated QDR with anti-virus software. We have found the following anti-virus products to be compatible with QDR:

- Microsoft Forefront V1.5
- Symantec Endpoint Protection 12.1.4
- McAfee 16
- Trend-Micro Antivirus +
- Norton AV 2013 (Windows 7 only)

For additional assistance, please contact the Help Desk at 1.800.321.4659.

### **4.0 Hard Drive Encryption**

Symantec Endpoint Encryption has been validated to work with APEX software.

### **5.0 Operating System Updates and Security Patches**

Hologic performs risk analysis to determine the potential consequences of published exploits. We also analyze any potential risk to the system created by applying a security patch. Because your QDR system is a registered medical device, Hologic must validate the effectiveness of recommended security patches. Only Hologic validated critical security patches should be installed on your QDR system. Service Packs must be tested and validated by Hologic and cannot be customer validated.

All System Updates and Security Patches to Windows 7 as of October, 2016 have been validated to work with QDR systems.

All System Updates and Security Patches to Windows XP as of April, 2014 have been validated to work with QDR systems.

### **5.0 Installing Patches**

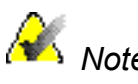

**Note** Ensure the system has access to Microsoft's update webpage before *proceeding*

- **1. On the QDR computer, login to Windows as an Administrator.**
- 2. Install the patches as follows:
	- a. Exit QDR without shutdown.
	- b. Browse to<http://update.microsoft.com/windowsupdate/>

A pop-up may appear. If so, click **ACCEPT from Microsoft**. The Welcome to Windows Update page that corresponds to the Windows version on the computer is displayed.

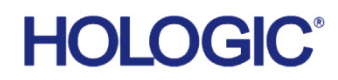

#### **QDR™ Cyber-Security Product Report**

c. Click **Custom**. The message "Checking for the latest updates for your computer" is displayed. The Select High-Priority Updates page displays available patches for your system.

If the message "We've made upgrades" is displayed, click **Download** and proceed as described in step c.

- d. Click **High-priority** in the left window.
- e. Ensure that the selected patches have been approved by Hologic before proceeding.
- f. Click **Review and Install** updates. The Review and Install Updates page is displayed.
- g. Click **Install Updates.** The message "The updates are being downloaded and installed" and the status of the updates are displayed in a dialog box.
- h. Reboot the system.
- 3. Check that the patches you installed were downloaded.
	- a. Log in as an Administrator and browse to **Control Panel > Add/Remove Programs**.
	- b. Browse to the bottom of the list and ensure the patch you just downloaded is shown.

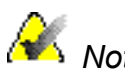

**Note** If the system does not have direct access to Microsoft's update webpage, *download the update from a separate PC or SUS server and place it on removable media.*

#### **Questions and Concerns**

If you have any questions or concerns, please contact Hologic Customer Service at 800.321.4659.